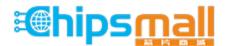

Chipsmall Limited consists of a professional team with an average of over 10 year of expertise in the distribution of electronic components. Based in Hongkong, we have already established firm and mutual-benefit business relationships with customers from, Europe, America and south Asia, supplying obsolete and hard-to-find components to meet their specific needs.

With the principle of "Quality Parts, Customers Priority, Honest Operation, and Considerate Service", our business mainly focus on the distribution of electronic components. Line cards we deal with include Microchip, ALPS, ROHM, Xilinx, Pulse, ON, Everlight and Freescale. Main products comprise IC, Modules, Potentiometer, IC Socket, Relay, Connector. Our parts cover such applications as commercial, industrial, and automotives areas.

We are looking forward to setting up business relationship with you and hope to provide you with the best service and solution. Let us make a better world for our industry!

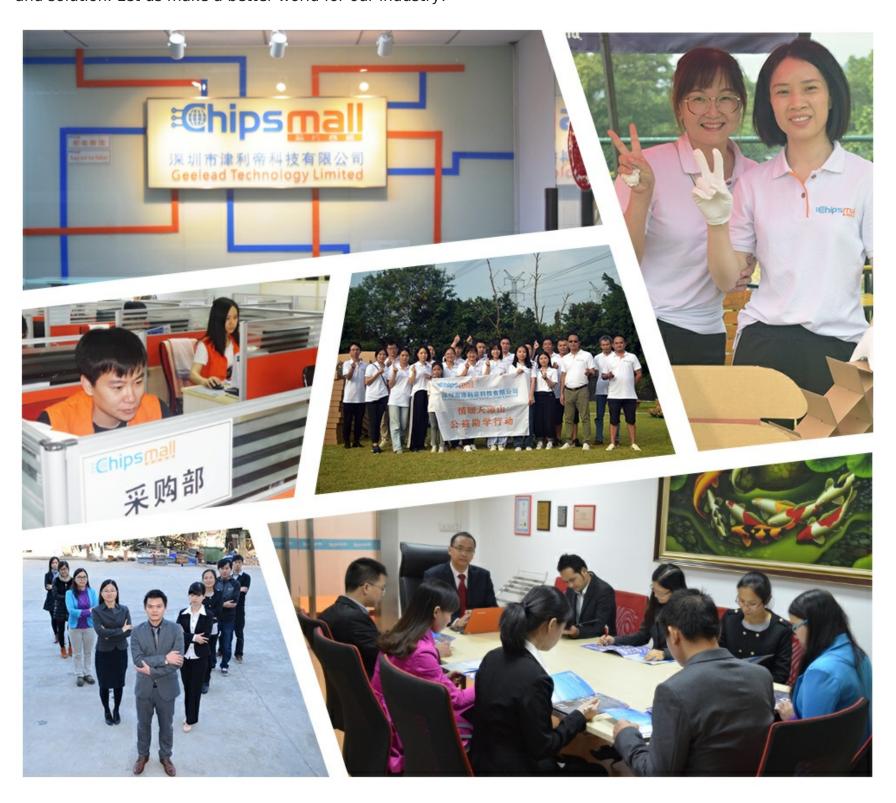

## Contact us

Tel: +86-755-8981 8866 Fax: +86-755-8427 6832

Email & Skype: info@chipsmall.com Web: www.chipsmall.com

Address: A1208, Overseas Decoration Building, #122 Zhenhua RD., Futian, Shenzhen, China

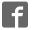

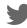

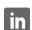

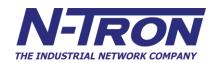

# 308FX2, 309FX, 316TX, 317FX Industrial Ethernet Switches

User Manual & Installation Guide

## Table of Contents

| Applicability:                                                  | 3  |
|-----------------------------------------------------------------|----|
| Safety Warnings                                                 | 4  |
| Overview: 308FX2/309FX/316TX/317FX Industrial Ethernet Switches | 8  |
| Key Features                                                    | 9  |
| Installation                                                    | 9  |
| Panel and Rack Mounting                                         | 10 |
| Front Panel                                                     |    |
| Applying Power (Side View)                                      | 12 |
| N-Tron Switch Grounding Techniques                              | 13 |
| RJ45 Connector Crimp Specifications                             | 14 |
| Connecting the Unit                                             | 14 |
| Serial Interface                                                | 15 |
| Troubleshooting                                                 | 15 |
| Command Line Interpreter                                        | 17 |
| Logging In (password protection)                                | 18 |
| CLI Tree of Menus                                               |    |
| CLI Menus and Commands                                          | 20 |
| Home Menu                                                       | 20 |
| Top Level Info                                                  | 20 |
| System Menu                                                     | 21 |
| N-View <sup>TM</sup> Menu                                       | 21 |
| System Info                                                     | 22 |
| Restoring defaults                                              | 22 |
| Switch Menu                                                     | 22 |
| Filters                                                         | 22 |
| Ports                                                           | 23 |
| Key Specifications (308FX2/FXE2)                                |    |
| Key Specifications (309FX/FXE)                                  |    |
| Key Specifications (316TX)                                      |    |
| Key Specifications (317FX/FXF)                                  | 32 |

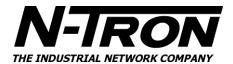

## **Applicability:**

## This guide is applicable to Firmware Version 1 of the following products:

308FX2-N-XX 308FXE2-N-XX-YY

309FX-N-XX 309FXE-N-XX-YY

316TX-N

317FX-N-XX 317FXE-N-XX-YY

Where:  $N = N \text{ for } N\text{-View}^{TM}$ 

= Blank Otherwise

XX = ST or SC and YY = -15, -40, -80

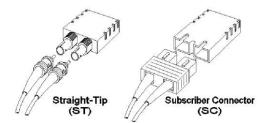

Note: The firmware version can be seen on the power up banner on the serial console for any of these products.

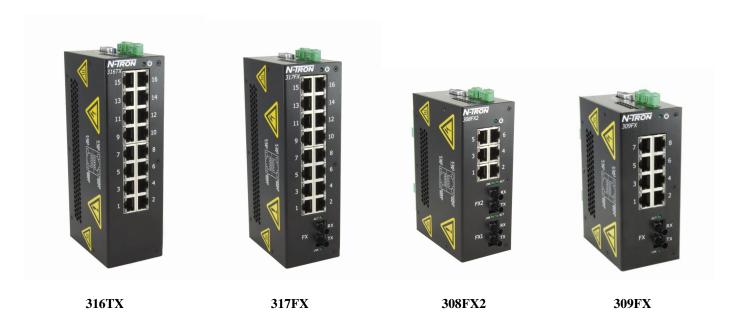

Copyright, © N-TRON Corp., 2010 820 S. University Blvd., Suite 4E Mobile, AL USA 36609

All rights reserved. Reproduction, adaptation, or translation without prior written permission from N-TRON Corp. is prohibited, except as allowed under copyright laws.

Ethernet is a registered trademark of Xerox Corporation. All other product names, company names, logos or other designations mentioned herein are trademarks of their respective owners.

The information contained in this document is subject to change without notice. N-TRON Corp. makes no warranty of any kind with regard to this material, including, but not limited to, the implied warranties of merchantability or fitness for a particular purpose. In no event shall N-TRON Corp. be liable for any incidental, special, indirect or consequential damages whatsoever included but not limited to lost profits arising out of errors or omissions in this manual or the information contained herein.

## Warning:

Do not perform any services on the unit unless qualified to do so. Do not substitute unauthorized parts or make unauthorized modifications to the unit.

Do not operate the unit with the top cover removed, as this could create a shock or fire hazard.

Do not block the air vents on the sides or the top of the unit.

Do not operate the equipment in the presence of flammable gasses or fumes. Operating electrical equipment in such an environment constitutes a definite safety hazard.

Do not operate the equipment in a manner not specified by this manual.

## **Safety Warnings**

#### **GENERAL SAFETY**

**WARNING:** If the equipment is used in the manner not specified by N-TRON Corp., the protection provided by the equipment may be impaired.

## **Contact Information**

N-TRON Corp. 820 South University Blvd. Suite 4E Mobile, AL 36609 TEL: (251) 342-2164

FAX: (251) 342-6353 Website: www.n-tron.com

Email: N-TRON Support@n-tron.com

#### ENVIRONMENTAL SAFETY

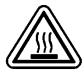

**WARNING:** Disconnect the power and allow to cool 5 minutes before touching.

#### **ELECTRICAL SAFETY**

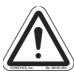

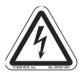

**WARNING:** Disconnect the power cable before removing the enclosure top.

**WARNING:** Do not operate the unit with the top cover removed.

**WARNING:** Properly ground the unit before connecting anything else to the unit. Units not properly grounded may result in a safety risk and could be hazardous and may void the warranty. See the grounding technique section of this user manual for proper ways to ground the unit.

WARNING: Do not work on equipment or cables during periods of lightning activity.

**WARNING:** Do not perform any services on the unit unless qualified to do so.

**WARNING:** Do not block the air vents.

**WARNING:** Observe proper DC Voltage polarity when installing power input cables. Reversing voltage polarity can cause permanent damage to the unit and void the warranty.

## LASER SAFETY (FXE-40,-80 Only)

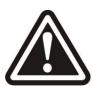

CAUTION: CLASS 1 LASER PRODUCT. Do not stare into the laser!

#### **UL/cUL Hazardous Location Installation Requirements**

- 1. **WARNING:** Explosion hazard, do not disconnect while circuit is live, unless area is known to be non-hazardous.
- 2. WARNING: Install only in accordance with Local & National Codes of Authorities Having Jurisdiction.
- 3. Power must be supplied by an isolating source, and <u>a 3.3A max rated UL recognized fuse</u> must be installed immediately before the unit.
- 4. Class I, Div 2 installations require that <u>all devices connected to this product must be UL listed</u> for the area in which it is installed.
- 5. Only UL listed wiring with temperature ratings greater than 90°C permitted for Class I, Div 2 installations operating at temperatures up to 70°C ambient.
- 6. Limited Operating Voltage: 12-30V for Class I, Div 2 installations.

## **ATEX Installation Requirements**

- 1. The conductor size of the phase conductor must be in the range of 0.05-2.08 mm2.
- 2. Field wiring must be suitable for a minimum of 110°C.
- 3. Ethernet Switches are intended for mounting in an IP54 enclosure in a pollution degree 2

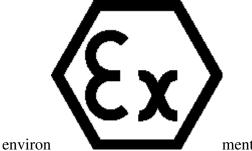

- 4. Temperature testing of the Ethernet Switches was conducted on the switch itself in an 85°C aircirculating oven and resulted in a Temperature Code of T4. However, end-product temperature testing shall be considered.
- 5. The end user shall provide bonding means as necessary. All bonding equipment (components) shall be evaluated according to EN 60079-15:2005 and covered by a component certificate for the actual use. When installing bonding components that will pass through an enclosure wall, they must have a minimum of IP54 rating equal to the enclosure. All electrical clearances must be maintained per the manufacturer's instructions of the bonding component or per EN 60079-15:2005.
- 6. Ethernet Switch requires protection against transients. The end-product shall provide a suitable form of protection that removes the risk of or limits transients to no more than 42V.

#### Overview: 308FX2/309FX/316TX/317FX Industrial Ethernet Switches

The 308FX2/309FX/316TX/317FX Industrial Ethernet Switches support high speed layer 2 switching between ports. The copper ports in this line are Category 5 compliant 10/100-BaseTX connections for high performance network design, and hub/repeater upgrades. These copper ports are capable of auto negotiating 10/100 Mb and half/full duplex communications, or the user can configure these parameters.

The 308FX2 is an affordable 8 port switch that has 6 copper ports plus two additional multimode fiber optic up-link ports. The two fiber links are capable of 2 Kilometers of 100 Mb communications without the use of repeaters. The 308FXE2 is similar to the 308FX2, but is populated with singlemode extended range fiber optics.

The 316TX is an affordable 16 port copper port switch.

The 309FX (317FX) is a 9 (17) port switch that has 8 (16) copper ports, plus an additional multimode fiber optic up-link port in the 309FX and in the 317FX. These fiber links are capable of 2 Kilometers of 100 Mb communications without the use of repeaters.

The 309FXE (317FXE) is a 9 (17) port switch that is similar to the 309FX (317FX), but with extended range. The FXE versions utilize a singlemode fiber transceiver that is capable of 15-80 Kilometers of 200 Mb communications.

All FX, FX2, FXE, and FXE2 models utilize the IEEE compliant SC or ST duplex connector for fiber optic communications. The 10/100Base-TX ports utilize the RJ45 shielded connector.

All N-TRON 308FX2/309/316/317 switches come housed in a steel ruggedized Din-Rail enclosure, designed to withstand the most demanding industrial applications, and have been fully tested and certified at industrial environmental extremes. All 308FX2/309/316/317 units operate on 10-30VDC.

## **Key Features**

- Full IEEE 802.3 & 100BASE-FX Compliance
- Full IEEE 1613 Compliance (Communications Networking Devices in Electric Power Stations)
- American Bureau of Shipping (ABS) Type Approval (Maritime and Offshore Applications)
- Extended Environmental Specifications
- Support for Full/Half Duplex Operation
- LED Link/Activity Status Indication
- Auto-Sensing Speed and Flow Control
- Up to 2.6Gb/s Maximum Throughput
- Industry Standard 35mm DIN-Rail Enclosure
- Optional **N-View**<sup>TM</sup> Monitoring on –N units.

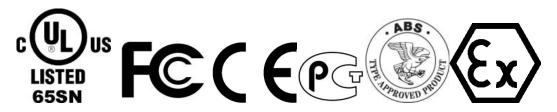

#### PACKAGE CONTENTS

Please make sure the Ethernet Switch package contains the following items:

- 1. 308FX2, 309FX, 316TX, and/or 317FX Switch (es).
- 2. Product CD.

Contact your carrier if any items are damaged.

#### Installation

Read the following warning before beginning the installation:

#### WARNING

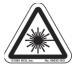

The 308FX2/309/316/317 FXE-40 and FXE-80 units contain a class 1 laser. Do not stare into the laser beam (fiber optic connector) when installing or operating the product.

#### WARNING

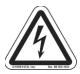

Never install or work on electrical equipment or cabling during periods of lightning activity. Never connect or disconnect power when hazardous gasses are present.

Disconnect the power cable before removing the enclosure top. Do not operate the unit with the top cover removed

#### UNPACKING

Remove all the equipment from the packaging, and store the packaging in a safe place. File any damage claims with the carrier.

#### **CLEANING**

Clean only with a damp cloth.

#### **SERVICING**

No user serviceable parts inside. Removing the top cover will void the warranty.

## **DIN-Rail Mounting**

Install the unit on a standard 35mm Din-Rail. Recess the unit to allow at least 5" of horizontal clearance for fiber optic cable bend radius (2" for TX models).

### **Panel and Rack Mounting**

All 308FX2/309/316/317 N-Tron™ products are designed to be mounted on industry standard 35mm DIN-Rail. However, DIN-Rail mounting may not be suitable for all applications. We offer two alternative mounting solutions: Our 900 Panel Mount Assembly (P/N: 900-PM) may be used to securely mount our 308FX2/309/316/317 products to a panel or other flat surface; Our Universal Rack Mount Kit (P/N: URMK) may be used to mount our products to standard 19" racks

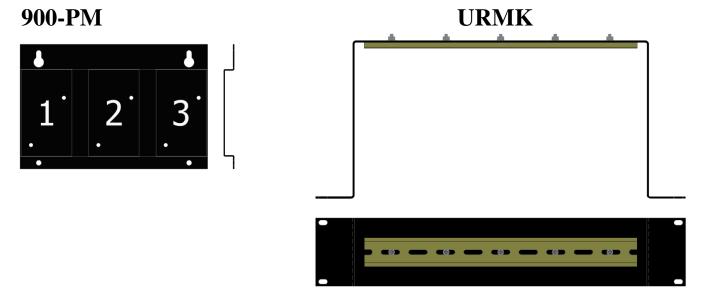

### **Front Panel**

### From Top to Bottom and Left to Right:

Green LED lights when Power is connected **RJ45 Ports** Auto sensing 10/100 BaseTX Connections

LNK Link LED for Fiber Optic Port (only FX/FXE models)
ACT Activity LED for Fiber Optic Port (only FX/FXE models)
RX 100MB/s Fiber Optic RX Port (only FX/FXE models)
TX 100MB/s Fiber Optic TX Port (only FX/FXE models)

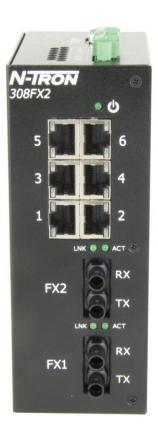

NOTE: Each RJ45 data port has two LED's located at the top or bottom of each connector. The bottom LED indicates LINK status (green for 100Mb link, Orange for 10Mb link), and the top LED indicates ACTIVITY (Green for Full Duplex activity, Orange for Half Duplex Activity).

**LED's:** The table below describes the operating modes:

| LED | Color | Description      |
|-----|-------|------------------|
| ტ   | GREEN | Power is Applied |
|     | OFF   | Power is OFF     |

| LNK | GREEN  | 100Mb Link between ports                                  |
|-----|--------|-----------------------------------------------------------|
|     | ORANGE | 10 Mb Link between ports                                  |
|     | OFF    | No Link between ports                                     |
| ACT | GREEN  | Data is active between ports and operating in full duplex |
|     | ORANGE | Data is active between ports and operating in half duplex |
|     | OFF    | Data is inactive between ports                            |

## **Applying Power (Side View)**

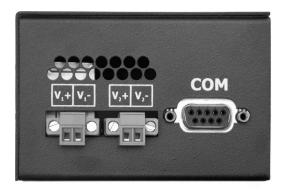

Unscrew & Remove the DC Voltage Input Plug(s) from the side header Install the DC Power Cables into the Plug(s) (observing polarity). Plug the Voltage Input Plug(s) back into the side header. Tightening torque for the terminal block power plug is **0.22 Nm/0.162 Pound Foot**. All LED's will flash ON Momentarily Verify the Power LED stays ON (GREEN).

**Note:** Only 1 plug must be connected to power for minimal operation. For redundant power operation,  $V_1$  and  $V_2$  plugs must be connected to separate DC Voltage sources. Use wire sizes 16-28 gauge. The power cord should be limited to less than 10 meters in order to ensure optimum performance.

Recommended 24V DC Power Supplies, similar to 100VAC/240VAC:

N-Tron's NTPS-24-1.3, DC 24V/1.3A.

#### **N-Tron Switch Grounding Techniques**

The grounding philosophy of any control system is an integral part of the design. N-Tron switches are designed to be grounded, but the user has been given the flexibility to float the switch when required. The best noise immunity and emissions (i.e. CE) are obtained when the N-Tron switch chassis is connected to earth ground via a drain wire. Some N-Tron switches have metal din-rail brackets that can ground the switch if the din-rail is grounded. In some cases, N-Tron switches with metal brackets can be supplied with optional plastic brackets if isolation is required.

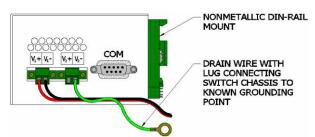

Both V- legs of the power input connector are connected to chassis internally on the PCB. Connecting a drain wire to earth ground from one of the V- terminal plugs as shown here will ground the switch and the chassis. The power leads from the power source should be limited to 3 meters or less in length.

As an alternate, users can run a drain wire & lug from any of the Din-Rail screws or empty PEM nuts on the enclosure. When using an unused PEM nut to connect a ground lug via a machine screw, care should be taken to limit the penetration of the outer skin by less than 1/4 in. Failure to do so may cause irreversible damage to the internal components of the switch. Please note that the minimum cross-sectional area of the grounding conductor must be at least 4mm2 and it must be suitable for use in temperature of 110°C.

Note: Ensure the power supply is grounded properly before applying power to the grounded switch. This may be verified by using a voltmeter to determine that there is no voltage difference between the power supply's negative output terminal and the chassis grounding point of the switch.

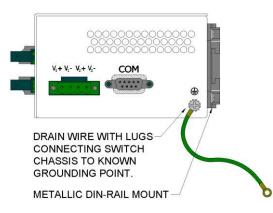

If the use of shielded cables is required, it is generally recommended to only connect the shield at one end to prevent ground loops and interfere with low level signals (i.e. thermocouples, RTD, etc.). Cat5e cables manufactured to EIA-568A or 568B specifications are required for use with N-Tron Switches.

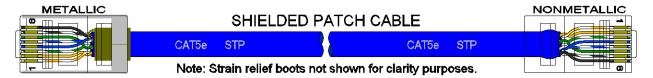

In the event all Cat5e patch cable distances are small (i.e. All Ethernet devices are located the same local cabinet and/or referenced to the same earth ground), it is permissible to use fully shielded cables terminated to chassis ground at both ends in systems void of low level analog signals.

## **RJ45** Connector Crimp Specifications

Please reference the illustration below for your Cat5 cable specifications:

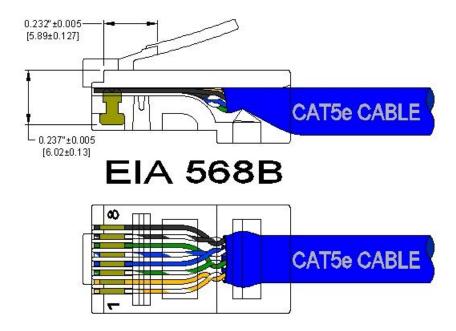

## **Connecting the Unit**

For FX/FXE units, remove the dust cap from the fiber optic connectors and connect the fiber optic cables. The TX port on the FX/FXE models should be connected to the RX port of the far end station. The RX port on the FX/FXE versions should be connected to the TX port of the far end station.

For 10/100 Base-TX ports, plug a Category 5E twisted pair cable into the RJ45 connector. Connect the other end to the far end station. Verify that the LNK LED's are ON once the connection has been completed. To connect any other port to another Switch or Repeater, use a standard Category 5 straight through or crossover cable.

**Warning:** Creating a port to port connection on the same switch (i.e. loop) is an illegal operation and will create a broadcast storm which will crash the network!

**Note:** For units which have the **N-View Option** (-**N**), you can validate that all ports are working correctly by installing the N-View OPC Server software. The software is freely distributed on the ProductCD and our website (<a href="http://www.n-tron.com/pdf/nview opc manual.pdf">http://www.n-tron.com/pdf/nview opc manual.pdf</a>). Once the software is installed, you should view the Ports Counter page to remotely monitor each connected port. You may find it helpful to copy [Alt]+[Print Screen] the Port Counter information for each port and paste [Control]+[V] into a Windows document for further review. Please consult your N-View OPC Server Manual for additional information.

#### **Serial Interface**

The 308FX2/309/316/317 switches provide an EIA-232 interface accessed via a 9 pin female connector (labeled 'COM' on the unit). This is used to access the Command Line Interpreter (CLI). The pin-outs are shown below:

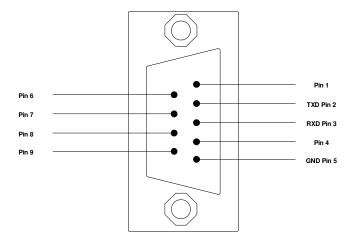

#### **Serial Cable**

Connect the serial COM port of your PC and the 308FX2/309/316/317 Switch using a standard straight through cable. You will require a cable with a 9-pin or 25-pin sub-D female connector for the PC end, and a 9-pin male sub-D connector for the 308FX2/309/316/317 end.

The following table shows the pin-out and the connections for both types of cable:

| PC Port     | 25-Pin | 9-Pin  | 308F | X2/309/316/317 |
|-------------|--------|--------|------|----------------|
|             | Female | Female | ,    | 9-Pin Male     |
|             |        |        | Pin  |                |
| Signal Name | Pin#   | Pin#   | #    | Signal Name    |
| TXD         | 2      | 3      | 3    | RXD            |
| RXD         | 3      | 2      | 2    | TXD            |
| GND         | 7      | 5      | 5    | GND            |

Shielded cables and null modems are readily available from Radio Shack or a variety of computer shops.

## **HyperTerminal**

The following configuration should be used in HyperTerminal:

Port Settings: 9600
Data Bits: 8
Parity: None
Stop bits: 1
Flow Control: None

## **Troubleshooting**

- 1. Make sure the **(Power LED)** is ON.
- 2. Make sure you are supplying sufficient current for the version chosen.
- 3. Verify that Link LED's are ON for connected ports.
- 4. Verify cabling used between stations.

- 5. Verify that cabling is Category 5E or greater for 100Mbit Operation.
- 6. For FX/FXE models, verify TX is connected to far end RX and vice versa. Also insure the connecting partner is 100Mb/s IEEE 100BaseFX compliant. Note: the 308FX2/309/316/317 FX/FXE switches do not support the 10BaseFL standard.

#### **SUPPORT**

Contact N-TRON Corp. at:

TEL: 251-342-2164 FAX: 251-342-6353 www.n-tron.com

N-TRON Support@n-tron.com

#### FCC STATEMENT

This product complies with Part 15 of the FCC-A Rules.

Operation is subject to the following conditions:

- (1) This device may not cause harmful Interference
- (2) This device must accept any interference received, including interference that may cause undesired operation.

NOTE: This equipment has been tested and found to comply with the limits for a Class A digital device, pursuant to Part 15 of the FCC Rules. These limits are designed to provide reasonable protection against harmful interference in a residential installation. This equipment generates, uses, and can radiate radio frequency energy and, if not installed and used in accordance with the instructions, may cause harmful interference to radio communications. Operation of this device in a residential area is likely to cause harmful interference in which case the user will be required to correct the interference at his/her own expense.

#### **INDUSTRY CANADA**

This Class A digital apparatus meets all requirements of the Canadian Interference Causing Equipment Regulations. Operation is subject to the following two conditions; (1) this device may not cause harmful interference, and (2) this device must accept any interference received, including interference that may cause undesired operation.

Cet appareillage numérique de la classe A répond à toutes les exigences de l'interférence canadienne causant des règlements d'équipement. L'opération est sujette aux deux conditions suivantes: (1) ce dispositif peut ne pas causer l'interférence nocive, et (2) ce dispositif doit accepter n'importe quelle interférence reçue, y compris l'interférence qui peut causer l'opération peu désirée.

## **Software Configuration**

## **Command Line Interpreter**

You can configure and/or query all the important parameters of an N-Tron 308FX2/309/316/317 Industrial Ethernet switch using a command line interpreter. These functions may be accessed using the serial port (marked COM).

To access the Command Line Interpreter (CLI), connect a PC serial port to the 308FX2/309/316/317 V24 serial port and use HyperTerminal or equivalent.

COM Parameters: 9600, 8, none, 1, none

After a successful connection and reboot, the boot menu should be displayed:

Self Test & System Initialization Complete..... OK!

N-TRON Industrial Ethernet Switch - Model Number: 317 FX-N.

N-Tron firmware version: 1.01 (03,03)

Copyright (c) 2010 N-TRON

MAC ADDRESS: 00-07-AF-11-22-33

N-View is ENABLED.

Login - (Enter Username)>

#### N-View is enabled on a -N unit.

This information includes the model number, firmware version, and MAC address.

Also, information is presented as to which functions are enabled, for example in this case above:

- **N-View**<sup>TM</sup> is reported as enabled (default).

### **Logging In (password protection)**

Access using the CLI is password-protected. You can log in as administrator to read and modify the 308FX2/309/316/317 switch parameters. Note: The **admin** password is **admin**.

On a 308FX2 switch, you must first press **Escape** to access the Management Console Function.

**Login:** enter username 'admin' and then press <Enter>. **Password:** enter password 'admin' and then press <Enter>.

(See section on user defined password)

Example:

```
Self Test & System Initialization Complete..... OK!
N-TRON Industrial Ethernet Switch - Model Number: 308FX2-N.
N-Tron firmware version: 1.01 (03)
Copyright (c) 2010 N-TRON
MAC ADDRESS: 00-07-AF-12-89-12
N-View is ENABLED.
Managing Switch.....
Exit to return to Management Console Function.
Press [ESC] to Exit >
*** Now in user interface mode. ***
*** Managing Switch will resume after power is cycled. ***
Login - (Enter Username)> admin
Username is correct.
Login continued - (Enter Password)> *****
Password is correct.
CUSTOMER USER VALIDATED.
              (Go to top of menu tree)
               (Show menus/commands)
info
               (Show identification data)
SYSTEM
                   (Open system menu)
SWITCH
                   (Open switch menu)
CLI>
```

You can now activate the commands of the CLI.

#### **CLI Tree of Menus**

#### > info (Show identification data) **SYSTEM** (Open system menu) (Get information about N-View function) nview (Get information about N-View) enable/disable (Enable/Disable N-View) info1 (Get information about system - ports 1->8) info2 (Get information about system - ports 9->16) restore (Restore factory defaults) \*\*Note: Power cycle is required when completed. > SWITCH (Open switch menu) ports (Reconfigure Individual Port Parameters) info (Get info on Port Parameters) enabling (Enable or disable each port) negotiate (Select autonegotiate or not for each port) speed10 (Force 10 Mb speed for each port) (Force 100 Mb speed for each port) speed100 half (Force half duplex for each port) full (Force full duplex for each port) (Force crossover connection for each port) crossover 'filters' are on 308FX2 only: filters (Select traffic filter(s)) (Get info on Filters) info (Disable filters for N-Ring) dis\_nring (or 'en nring' if currently disabled) dis\_ring600 (Disable filters for 600 series ring) (or 'en ring600' if currently disabled)

## **CLI Menus and Commands**

These commands are available at all menus:

| Command | Description                                | Comment          |
|---------|--------------------------------------------|------------------|
| /       | Returns you to the top of menu tree        | Home function    |
|         | (available in every menu)                  |                  |
| ?       | Displays the current menu again (available | Refresh function |
|         | in every menu)                             |                  |

Also: "u" or "U" = up one level in the menu tree

#### **Home Menu**

You can display all the other menus from the start menu. This is displayed immediately after you login and includes the following commands:

| Command | Description                           | Comment                                                         |
|---------|---------------------------------------|-----------------------------------------------------------------|
| info    | Displays information about the switch | Model Number, firmware version, MAC address, and whether or not |
|         |                                       | the N-View function is enabled                                  |
| SYSTEM  | Opens the SYSTEM menu.                | The SYSTEM menu is used to set the system parameters.           |
| SWITCH  | Opens the SWITCH menu.                | You can make settings for the switch in this menu.              |

## **Top Level Info**

Top level info includes Model Number, Firmware version, MAC Address, and whether or not the N-View function is enabled.

**Example of the (top level) info screen:** 

CLI>info

N-TRON Industrial Ethernet Switch - Model Number: 308FX2-N.

N-Tron firmware version: 1.01 (03)

Copyright (c) 2010 N-TRON

MAC ADDRESS: 00-07-AF-12-89-12

N-View is ENABLED.

CLI>

## System Menu

| Command       | Description                                   | Comment                                               |
|---------------|-----------------------------------------------|-------------------------------------------------------|
| nview         | Get information about                         |                                                       |
|               | N-View <sup>TM</sup> function.                |                                                       |
| info          | Displays the current system status.           | LINK Status. Rate, Flow, etc.                         |
| or            | (info for 308FX2/309)                         |                                                       |
| info1, info2, | (info1,2 for 316/317)                         |                                                       |
| restore       | Restores the defaults of the switch (complete | restores the factory settings of the switch. With the |
|               | reset). **Note: Power cycle is required       | exception of the "protected settings" (see            |
|               | when completed.                               | 'Restoring Defaults'), the settings made by the user  |
|               |                                               | are reset to the default values.                      |

## N-View<sup>TM</sup> Menu

With the **N-View**<sup>TM</sup> OPC software and an appropriate OPC viewer, one can monitor port and switch status via the LAN. When enabled, periodic Multicast MAC packets are sent out from every port.

| Command             | Description                         | Comment                              |  |
|---------------------|-------------------------------------|--------------------------------------|--|
| info                | Displays the current values of the  | e current values of the MAC address, |  |
|                     | switch settings                     | Enabled or disabled                  |  |
| disable (or enable) | Enable Disable N-View <sup>TM</sup> | Choice is opposite of current state  |  |

#### Notes on **N-View**<sup>TM</sup>:

- With the '-N' option all ports have N-View 'enabled' in defaults, but can be it can be disabled.
- Rate for generation of MIB information frames is ~6.4 seconds.
- The FX Port is mapped to port 9 on the 309, and as port 17 on the 317. On the 308FX2, ports 7 and 8 are FX ports.

Example of the N-View info screen:

CLI\SYSTEM\N-VIEW>info

N-View is ENABLED.

MAC ADDRESS:00-07-AF-00-05-26

/ (Go to top of menu tree)
? (Show menus/commands)

info (Get information about N-View)
disable (Disable N-View)

CLI\SYSTEM\N-VIEW>

Literally thousands of switches in one normal LAN can have N-View enabled without negative impact, but for LANs that include extremely low bandwidth wireless links N-View can be disabled.

## **System Info**

System info provides information on each port, as shown in the example below. Note that this is real time status, and some parameters (such as Rate, Duplex, and Crossover) will oscillate if not linked and not forced. To see forced settings, go to switch/ports/info.

Example of a system 'info' screen:

| CLI\SYST  |                 |        |      | o sere | · · · · |      |      |      |
|-----------|-----------------|--------|------|--------|---------|------|------|------|
| CLI/SYS!  | I EIVI > IIII ( | )3     |      |        |         |      |      |      |
|           |                 |        |      |        |         |      |      |      |
| SYSTEM    | INFORM          | IATION |      |        |         |      |      |      |
| PORT      | 17              | 18     | 10   | 20     | 21      | 22   | 23   | 24   |
|           | 1 /             | 10     | 19   |        |         |      |      |      |
|           |                 |        |      |        |         |      |      |      |
| LINK      | DOWN            | DOWN   | DOWN | DOWN   | DOWN    | UP   | DOWN | DOWN |
| Enabled   | ON              | OFF    | ON   | ON     | ON      | ON   | ON   | ON   |
|           |                 |        |      |        |         |      |      |      |
| Negotiate | ON              | ON     | OFF  | ON     | ON      | ON   | ON   | ON   |
| Rate      |                 |        | 10   |        |         | 100  |      |      |
|           |                 |        |      |        |         |      |      |      |
| Duplex    |                 |        | HALF |        |         | FULL |      |      |
| Crossover | NO              | NO     | NO   | YES    | NO      | YES  | YES  | NO   |
|           |                 |        |      |        |         |      |      |      |
| NView     | ON              | ON     | ON   | ON     | ON      | ON   | ON   | ON   |
| CLI\SYST  | ГЕМ>            |        |      |        |         |      |      |      |

## **Restoring defaults**

Restoring factory defaults has these affects:

- All ports are enabled.
- All RJ45 ports are set for auto-sensing. All FX ports are set to 100 MHz and Full Duplex.
- All RJ45 ports are set to auto-MDIX (as opposed to enabling crossover only).
- **N-View**<sup>TM</sup> is enabled on –N units.
- On the 308FX2, both ring filters are enabled.

The MAC address, model number, and firmware version are protected settings. These settings are unaffected by restoring factory defaults.

#### **Switch Menu**

| Command | Description                            |
|---------|----------------------------------------|
| filters | Select traffic filter(s)               |
| ports   | Reconfigure Individual Port Parameters |

#### **Filters**

On the 308FX2 only, filters are provided and enabled in defaults to keep ring control frames only on the ring ports.

| en_nring, or dis_nring | N-Ring filter   | 308FX2 ONLY. Ports 7 and 8 are ring |
|------------------------|-----------------|-------------------------------------|
|                        |                 | ports.                              |
| en_ring600, or         | 600 series ring | 308FX2 ONLY.                        |
| dis_ring600            | filter          | Ports 7 and 8 are ring              |
|                        |                 | ports.                              |

The N-Ring and 600 Series Ring filters are on the 308FX2 only, and are either enabled or disabled. The command choice presented is the opposite of the current state.

After entering 'bfilter', you will be asked to "Enter ports that are to receive General Broadcast frames:"

Example of the Filters choices screen (308FX2 ONLY):

CLI\SWITCH>filters
/ (Go to top of menu tree)
? (Show menus/commands)

info (Get info on Filters)
dis\_nring (Disable filters for N-Ring)
dis\_ring600 (Disable filters for 600 series ring)

CLI\SWITCH\FILTERS>

Example of the Filters info screen (308FX2 ONLY):

CLI\SWITCH\FILTERS>info

N-Ring filter is Enabled. Ports 7 and 8 are ring ports. 600 series ring filter is Enabled. Ports 7 and 8 are ring ports.

CLI\SWITCH\FILTERS>

#### **Ports**

By default, the RJ45 ports are auto-sensing for speed, duplexing, and crossover or straight through wiring. When you select ANY 'forced' option, the auto-sensing for that port is disabled for all three parameters and the 'remaining' (unforced) options are set to 100 Mbits, Full Duplex, and straight through cabling. For example, if you select speed10 for port 2, then port 2 will be: speed10, full duplex, and straight through wiring. If you need 'half duplex' also on port 2, you will have to select it also as auto-sensing will be disabled for port 2 after you forced speed10. The FX ports are always 100 Mb, and Full Duplex.

## Warning:

# In a LAN it is best to set ALL devices at autonegotiate, OR to set ALL devices to the same mode (speed/duplex).

If one end of a link is set to forced speed/duplex, but the other end is not forced, problems can be created. Why do folks not trust autonegotiation? Many learned (mostly in past or on older equipment) not to trust autonegotiation. Why? Many implementations were out before the spec was finalized, so did not play well together. (We have seen a case where the wiring was cat3 and the devices autonegotiated to 100/full, but the wiring would not support it.)

On the 308FX2, 309, 316, or 317, one can autonegotiate, or one can force to any of 4 modes: 100 full, 100 half, 10 full, or 10 half.

If you force one unit into 10/full, and leave another in autonegotiate (the default), the unit in autonegotiation does not go into 10 full. It goes into 10 half. It gets no autonegotiation response. It easily senses speed passively, but has no way to sense duplex mode and so uses the "safest" duplex mode - half. This is in accordance with the IEEE specification. Thus, you have one unit at 10 full and the other at 10 half -

basically functional but not ideal. The unit at 10 full transmits without checking for busy and you get more collisions. Also, the 10/full unit does not back off or retransmit based on the collision domain.

The same problem happens with one unit forced to 100/full and the other autonegotiating. The autonegotiating unit goes into 100/half.

| Command   | Description                               | Next prompt:                           |
|-----------|-------------------------------------------|----------------------------------------|
| info      | Get info on Port Parameters               |                                        |
| enabling  | Enable or disable each port               |                                        |
| negotiate | Select autonegotiate or not for each port | Enter ports that are to autonegotiate: |
| speed10   | Force 10 Mb speed for each port           | Enter forced 10 Mb ports:              |
| speed100  | Force 100 Mb speed for each port          | Enter forced 100 Mb ports:             |
| half      | Force half duplex for each port           | Enter forced Half Duplex ports:        |
| full      | Force full duplex for each port           | Enter forced Full Duplex ports:        |
| crossover | Force crossover connection for each port  | Enter forced crossover ports:          |

Each time you select a forced port function (speed, duplex, or crossover) the ports you enter next are the complete new set of ports for that function. For example, if you enter 'speed10', then respond with only <enter> (no ports) to the prompt "Enter forced 10 Mb ports:", then no ports in the switch will be forced to 10 Mb, regardless of prior history.

## **Example of the Ports enabling screen:**

CLI\SWITCH\PORTS>enabling

Enter ports to enable>

Use commas to separate port numbers. (Example: '3,6,12,14,22<enter>'.)

Enter Port Numbers (or ESC to exit):1,2,3,4,9,10,11,12,13

CLI\SWITCH\PORTS>

#### **Example of the negotiate screen:**

CLI\SWITCH\PORTS>negotiate

Enter ports that are to autonegotiate>

Use commas to separate port numbers.

(Example: '3,6,12,14<enter>'.)

Enter Port Numbers (or ESC to exit)> all

CLI\SWITCH\PORTS>

### **Example of the Ports speed10 screen:**

CLI\SWITCH\PORTS>speed10

Enter forced 10 Mb ports>

Use commas to separate port numbers. (Example: '3,6,12,14<enter>'.)

Enter Port Numbers (or ESC to exit):5

CLI\SWITCH\PORTS>

# Example of the Ports half (duplex) screen: CLI\SWITCH\PORTS>half

Enter forced Half Duplex ports>

Use commas to separate port numbers. (Example: '3,6,12,14<enter>'.)

Enter Port Numbers (or ESC to exit):5

CLI\SWITCH\PORTS>

## **Example of the Ports crossover screen:**

CLI\SWITCH\PORTS>crossover

Enter forced crossover ports>

Use commas to separate port numbers. (Example: '3,6,12,14<enter>'.)

Enter Port Numbers (or ESC to exit):2

CLI\SWITCH\PORTS>